## **Conceptos:**

- a) Tablas: registros y campos
- b) Modo diseño y modo de datos
- c) Crear campos y modificar sus propiedades
- d) Introducir y modificar datos
- e) Formularios automáticos

1. **DISEÑA** la siguiente tabla y guarda la base de datos como "**nº lista – Access 01 - Nombre**". Luego introduce tus propios datos y los de 2 compañeros.

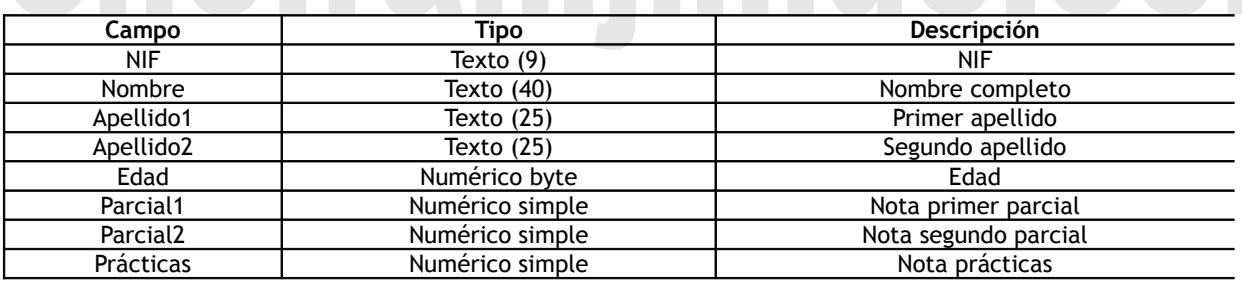

# Cierra esta base de datos porque en el siguiente ejercicio comienza una nueva

2. Vamos ahora a **DISEÑAR** una base de datos llamada "**nº lista – Access 02 - Nombre**" que contendrá 6 tablas con las siguientes características:

**TIENDAS**: Tabla que guardará información de las distintas tiendas:

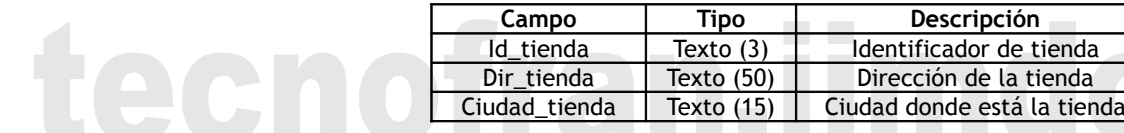

**ALMACENES**: Tabla que guardará información de los distintos almacenes

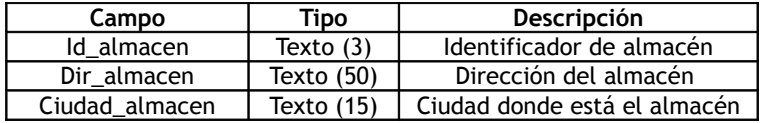

**PRODUCTOS**: Tabla que guardará información sobre los productos que se venden

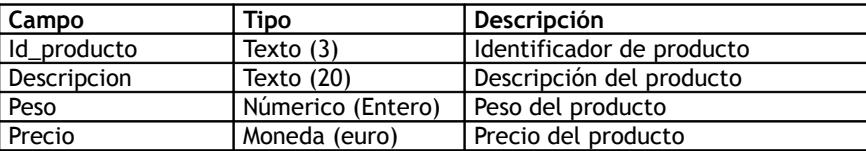

**AEXISTENCIAS**: Tabla que guardará información sobre las existencias de los productos en los almacenes

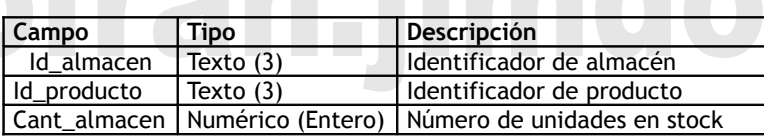

**TEXISTENCIAS**: Tabla que guardará información sobre las existencias de los productos en las tiendas.

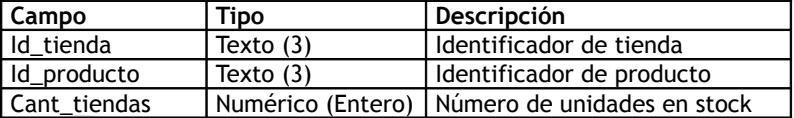

**PEDIDOS**: Tabla que guardará información sobre los pedidos que las tiendas realizan a los almacenes. UIT GELFIELINUUT

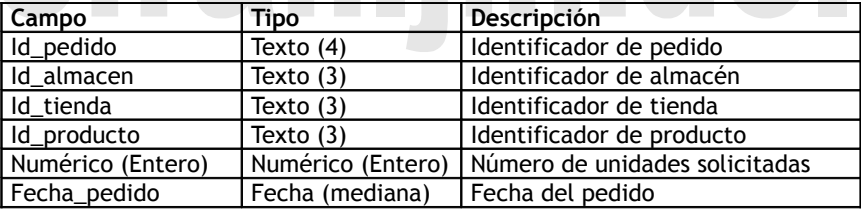

### 3. Vamos a **INTRODUCIR DATOS** en la tabla TIENDAS

### **TIENDAS**

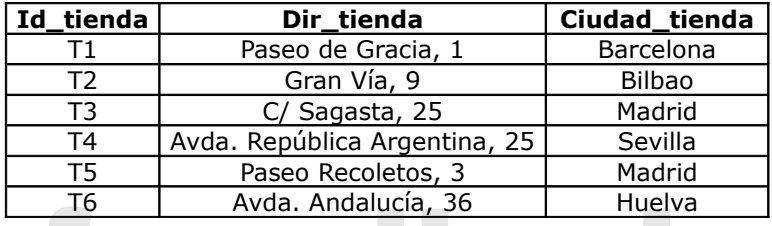

4. Ahora **CREAREMOS FORMULARIOS**, que facilitarán la labor de introducir datos.

Para cada tabla hay que crear un formulario. Y cada formulario tendrá el siguiente nombre: empezará con la palabra Form y luego el nombre de la tabla: por ejemplo: para la tabla ALMACENES el nombre del formulario será "**Form Almacenes**"

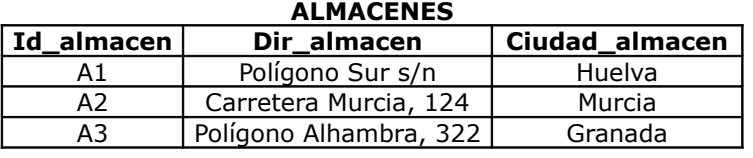

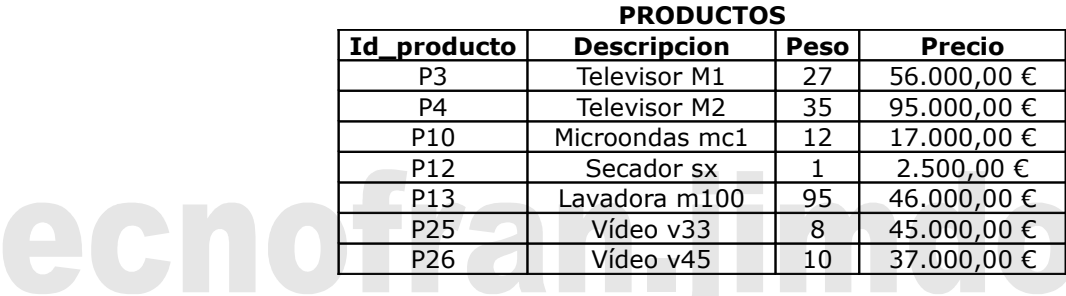

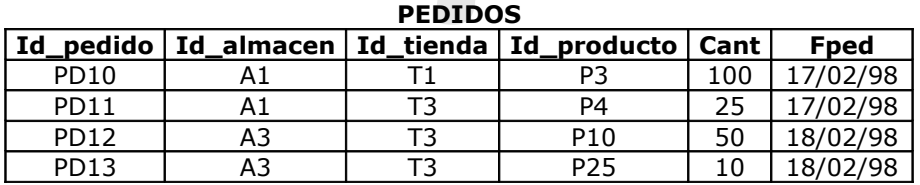

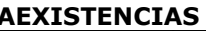

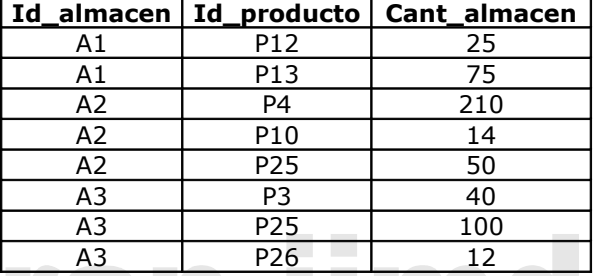

tecnot

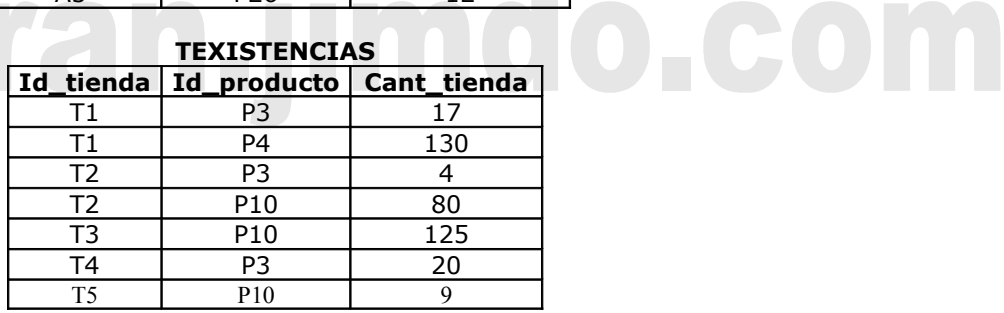

# tecnofran.jimdo.com

# tecnofran.jimdo.com